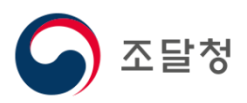

# 2024 목록정보시스템목록화 요청 매뉴얼

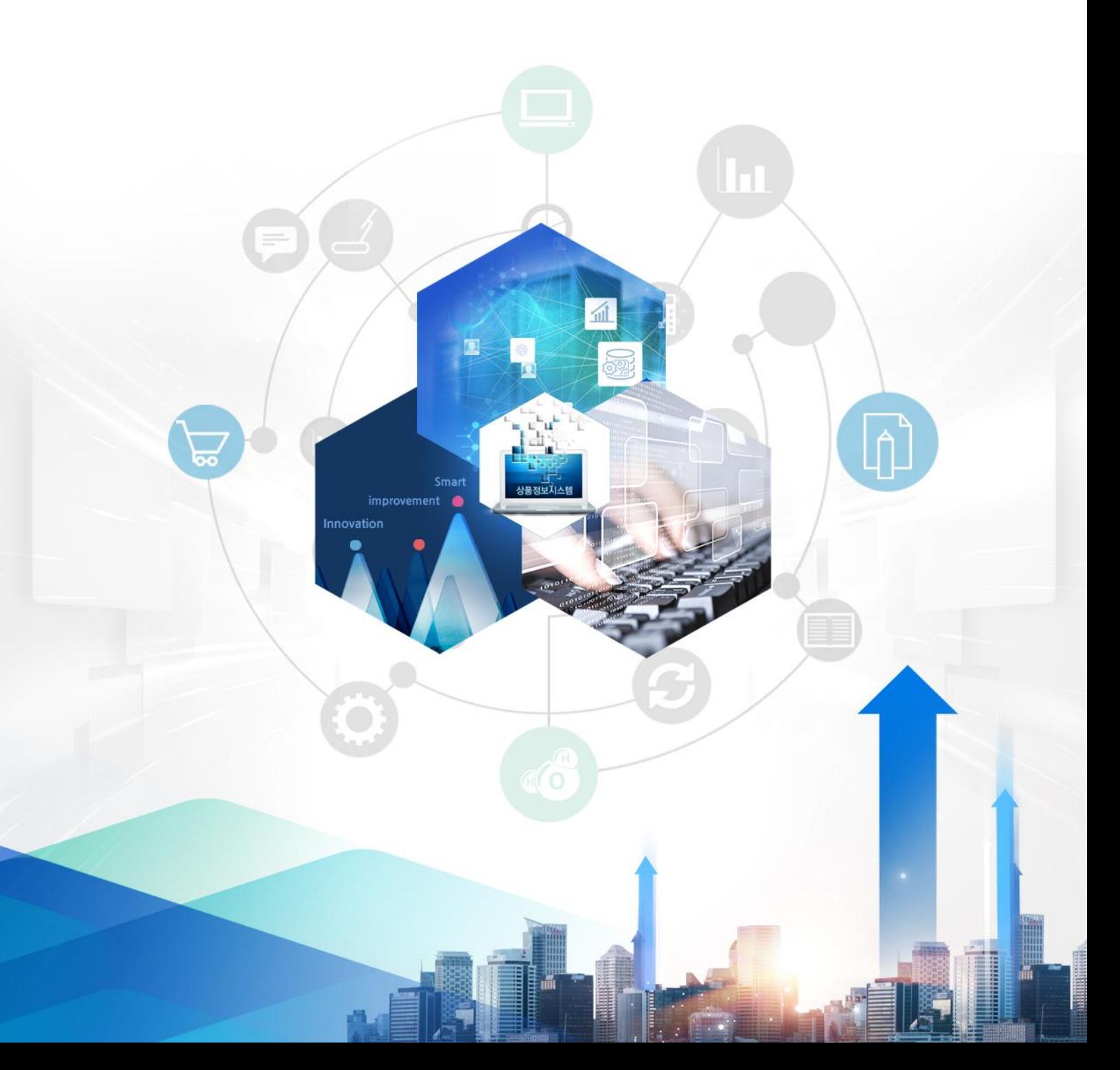

1. 목록정보제공조회 1.1. 목록정보제공 요청 내역 조회 목차  $\leftarrow$  목록화요청 > 목록정보제공○ 목록정보제공 > 목록화요청 > 목록정보제공 ۸ ● 목록정보제공 요청시 유의사항 안내 • 목록정보제공은 민관 물품분류체계 표준화를 위한 것으로 조달청 물품분류 기준을 활용한 자체 물품관리시스템 구축 등 그 목적이 제공취지에 부합되 어야 자료를 제공할 수 있습니다. 목록정보제공은 기관 사용자만 등록 가능합니다. 1 • 요청번호 검색어 입력 • 요청자료명 ∷선택:: │ ↓│  $\overline{\mathsf{v}}$ • 진행상태 ∷전택∷ 검색 초기화 10 3 <mark>10</mark>건이 검색되었습니다. 2 목록정보 다운로드 자료생성 요청번호 요청일자 요청자료 진행상태 삭제 일자 기간 품목 이미지 횟수 분류  $2020 -$ R000001545999 분류체계 요청취소 삭제  $10 - 17$  $2020 -$ R000001026205 분류체계 요청취소 삭제  $05 - 14$  $2019$ R000000569212 분류체계 요청취소 삭제  $09 - 08$  $2019-$ R000000232601 분류체계 요청취소 삭제  $05 - 30$  $2019 -$ R000000093423 분류체계 요청취소 삭제  $03 - 23$ 

※ 목록정보제공 요청은 기관에서만 가능합니다.

① 요청번호, 요청자료명, 결재상태구분으로 요청내역이 조회 가능합니다.

② 요청내역이 조회 되고 목록정보를 다운로드 할 수 있습니다.

자료 내려 받기는 목록정보 다운로드 기간 중 3회까지만 가능합니다.

# 이미지를 요청한 경우 품목 다운횟수 / 이미지 다운횟수로 표시됩니다.

③ 요청 중인 요청에 대하여 [취소] 버튼을 클릭하여 취소가 가능 합니다.

④ [목록정보제공요청] 버튼을 클릭하면 목록정보제공 요청이 진행됩니다.

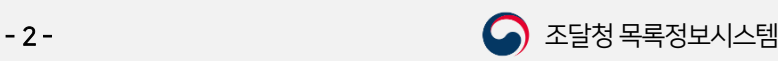

4

목록정보제공 요청

Ⅵ. 목록정보제공

#### 2. 목록정보제공요청

2.1. 목록정보제공 요청

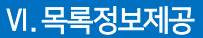

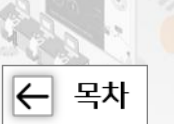

## ◆ 목록화요청 > 목록정보제공 > 목록정보제공 요청

### ○ 목록정보제공 요청

> 목록화요청 > 목록정보제공 요청

※목록정보제공 요청 시 유의사항 안내 -목록정보는 국제 표준에 따라 물품의 분류와 품명을 표준화 하고 물품에 관한 정보를 수집·분석·정리하여 목록화 한 데이터베이스(DB)로서, 제공되는 목록정보는 국가행정정보자산(특허 제0522536호)이므로 대한민국 정부에서 저작권이 있으며 저작권법에 의해 보호됩니다. 또한 물품분류체계 정보는 물품관리체계 표준화를 위하여 제공하고 있습니다. 품목등록 전 분류번호 참조는 목록정보시스템 일반검색(품명검색 및 물품안내지도), 통합검색 기능을 이용하여 주시기 바랍니다.

#### ◎ 목록정보 이용 시 준수사항

우리 기관은 위 준수사항을

• 제공받은 목록정보를 신청목적 이외의 용도로 사용하지 않는다.

1

- 제공받은 목록정보를 무단으로 다른 인터넷사이트에 게재하거나 제3자에게 배포하지 않는다.
- 조달청의 승인 없이 제공받은 목록정보를 무단 변경, 가공 배포 및 판매 등 상업적으로 이용하지 않는다.
- 기타 저작권침해에 해당하는 일체의 행위를 하지 않는다.

<mark>1행하고, 이를 윈반하여 발생하는 모든 문제에 대하여 관계법령에 따른 민·혈사</mark>상 책임을 질 것을 서약합니다.

※서약서 동의 ■ (서약서에 동의하셔야 목록정보 신청이 가능합니다.)

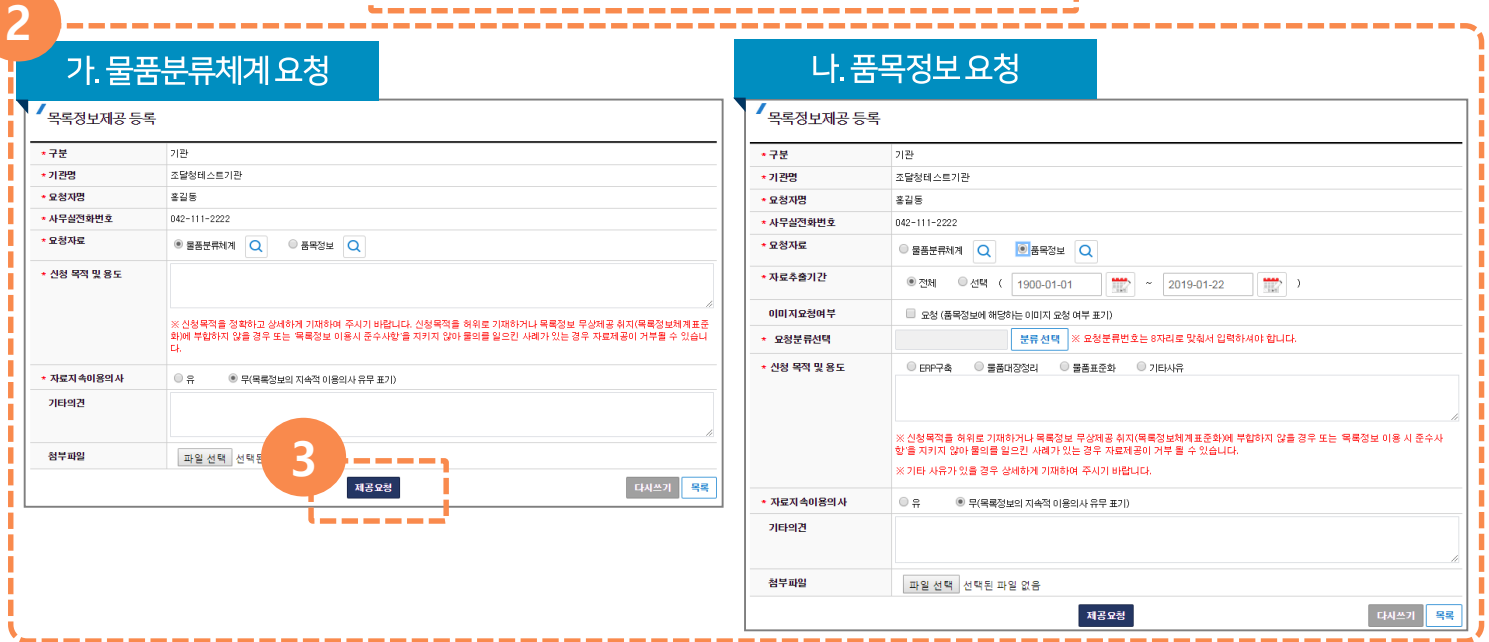

- ① 목록정보제공 요청 시 유의사항 안내 및 준수사항을 확인하고, 서약서 동의를 체크 해야 다음단계로 진행이 가능합니다.
- ② 요청자 정보는 기본적으로 세팅 되고, 요청자료 종류를 (물품분류체계 또는 품목정보)를 선택 합니다.

[돋보기] 모양 버튼 클릭 시 정보가 제공되는 샘플을 미리보기 할 수 있습니다.

- 요청 상세 내용을 입력합니다.
- ③ [제공요청] 버튼을 클릭하여 목록정보제공 요청을 진행합니다.

[다시쓰기] 입력한 내용을 초기화 합니다.

[목록] 버튼을 클릭 시 목록정보제공요청 목록으로 돌아갑니다.

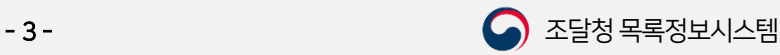

# 감사합니다.

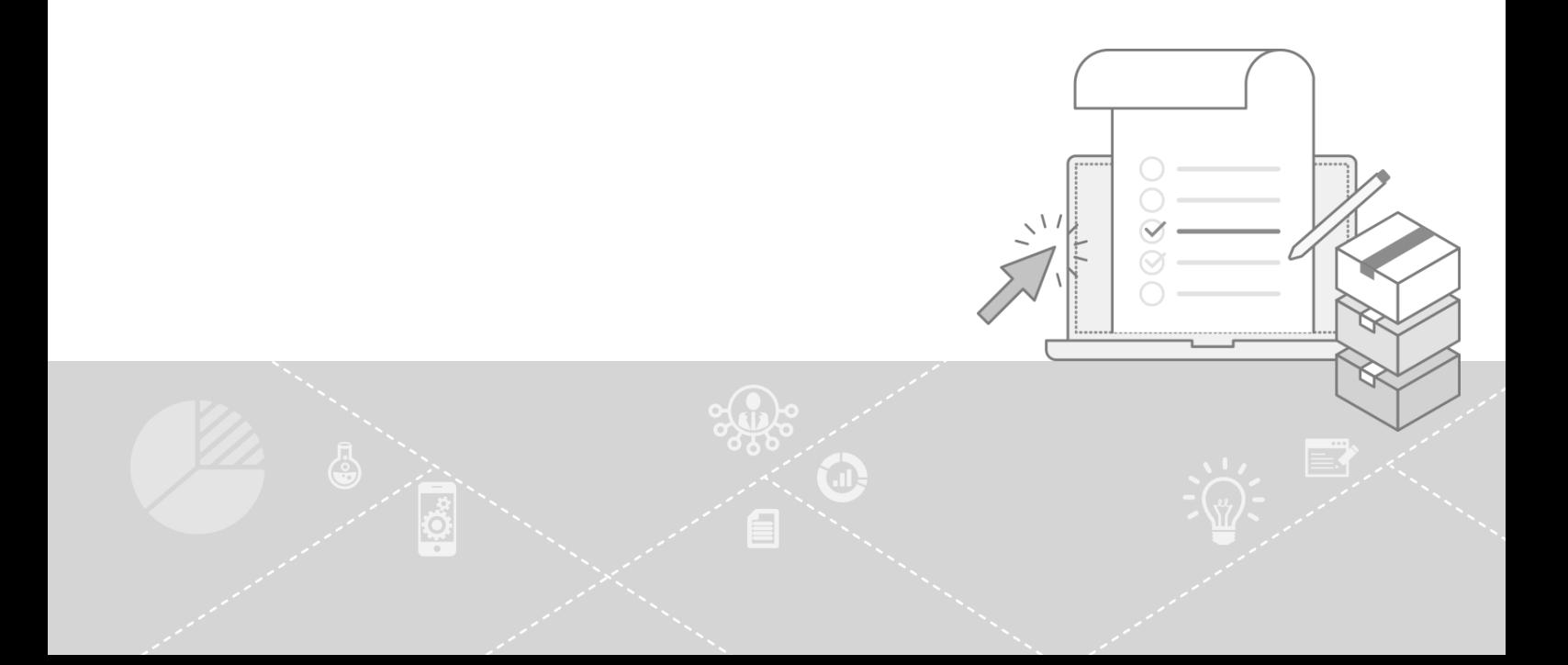